### **Meteor in Production**

By Freeman

### FREEMAN (me)

- Coding since 2011
- Before 2015, front end dev / startup founder – Backbone.js, Grunt
- 2015 onwards, full stack contractor –
   Jekyll, Ember.js, Angular 1, React,
   Webpack, Rails, Express.js, Swift, Ionic 2,
   React Native...
- ...Meteor!

## **The Story**

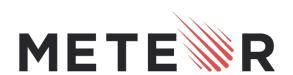

### leSALON

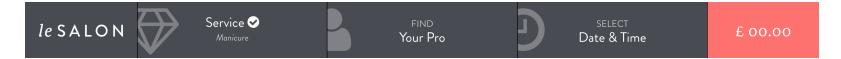

#### Select your **Service**

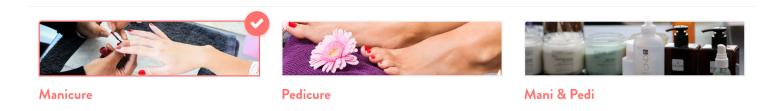

Select your **Polish** 

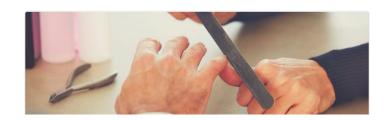

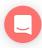

### **The Story**

- Started working with LeSalon in March 2016
- Previous contractor liked to try new things but never finished projects
- Meteor running in production... alongside a separate REST Rails API
- No documentation
- Bugs everywhere
- Great opportunity to learn Meteor from scratch!

### **Meteor Impressed Me...**

- Deep connection between client and server means better:
  - Reactivity
  - Security
  - Cross-domain HTTP
- Iron Router & Blaze are awesome
- NPM support
- Build system is really easy to work with

## **Deploying LeSalon**

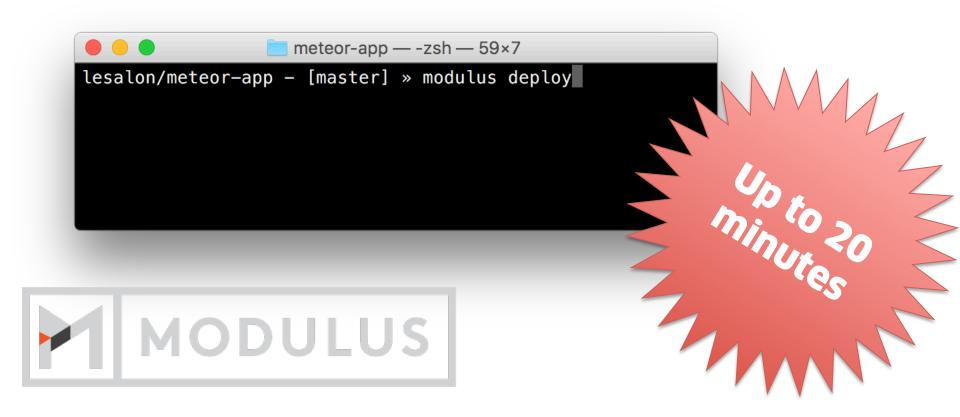

Slow but reliable manual process

## **Continuous Integration**

- Automated
  - Less time spent doing deploys
- Frequent
  - Less integration pain
- Safe
  - Unit tests on every deploy
- Codeship
  - My favourite CI service
  - Others include Travis, GitLab, Shippable, etc.

## Continuously Integrating Meteor

CODESHIP **GitHub** 

### **Codeship Supports Modulus**

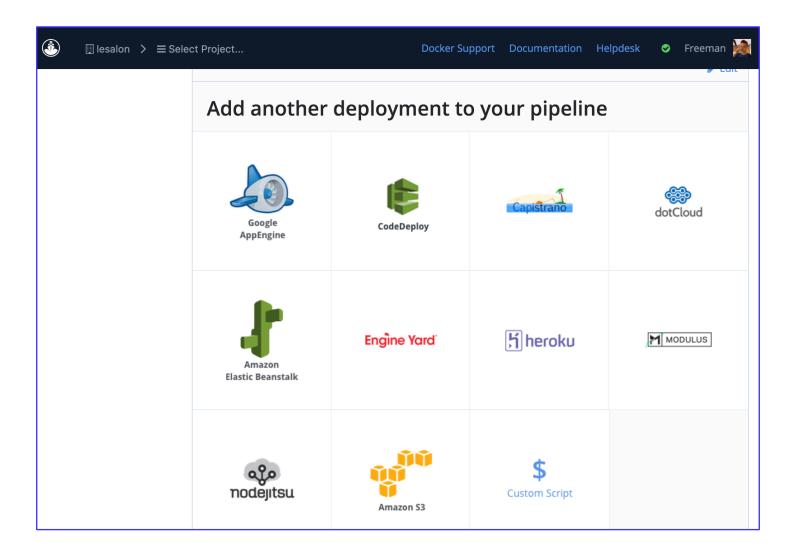

### **Pretty easy...**

### Modulus Run modulus token create on your machine to create a new token. You can read more about this in the Modulus Documentation. **API Token:** Modulus API Token We will check if the project exists and create it if it doesn't. **Project Name: Modulus Project Name URL: URL** If this URL requires HTTP Basic Auth, enter http://USERNAME:PASSWORD@YOUR\_URL into the url field **Create Deployment 圃** Cancel

### Deploy by push / merge to master

New pull request

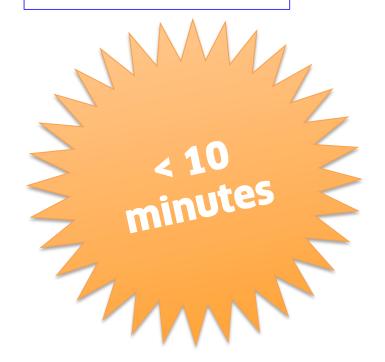

Fire and forget! Codeship's internet is obviously better than my China Telecom 100M line

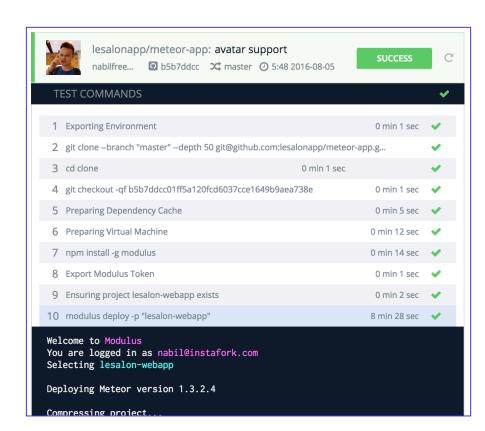

Logs ...

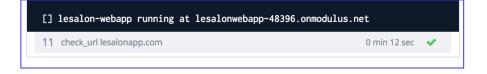

### The Official PaaS: Galaxy

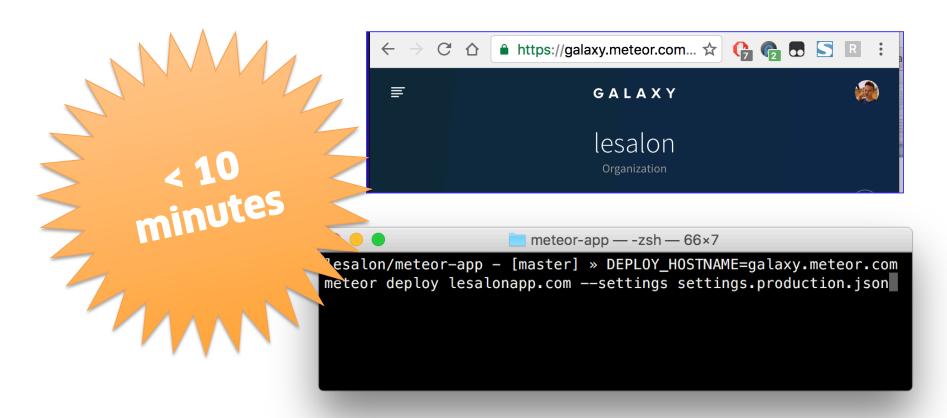

Faster (no demeteorizer) and built in to the Meteor command line tools

# Codeship Doesn't Support Galaxy

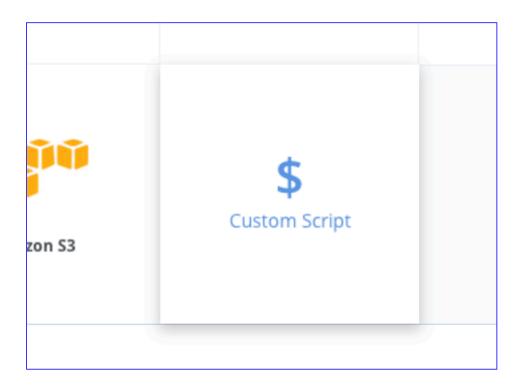

Time to get our hands dirty

### **Thanks Nate Strauser!**

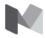

Sign in / Sign up

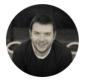

Nate Strauser

Meteor Consultant and Mentor—natestrauser.me

Dec 12, 2015 · 7 min read

## Migrating Meteor Apps from Modulus to Galaxy with Continuous Deployment from Codeship

<u>Galaxy</u> is the new hosting offering from <u>Meteor Development Group</u>. The <u>business</u> <u>editions</u> have been publicly available for a little while, but they are too expensive for

## ...for your excellent tutorial on Medium (link in Meteor WeChat group)

# Just add something to settings.json...

```
"galaxy.meteor.com": {
    "env": {
        "NODE_ENV": "staging",
        "ROOT_URL": "https://staging.lesalonapp.com",
        "MONGO_URL": "mongodb://some:mongo@data/base"
"public": {
    "segment_key": "fdhsklhfldkhklfdshkl",
    "stripe_key": "pk_test_fdslhflkdhklf",
    "app_name": "web-app-staging",
    "environment": "staging"
"private": {
    "stripe_key": "sk_test_sdfiodhlfkleewio",
    "facebook": {
        "key": "fdsgosilkdsfl",
```

### Create an auth token...

We now need to create a login session **token** file to allow Codeship to deploy to Galaxy without having to supply your username and password.

Create a Meteor session token in a json file by running this command locally

METEOR\_SESSION\_FILE=deployment\_token.json meteor login

This will create session token with Meteor's authentication system and store it in a json file `deployment\_token.json`. If needed, the token can be revoked from your Meteor user account settings. The token stored in the file looks like

### **Pretty hard...**

#### **Custom script**

Enter your custom deployment script line by line. Disable them by putting # at the beginning of a line

#### **Deployment Commands:**

```
# install node modules
npm install

# install Meteor
curl -o meteor_install_script.sh https://install.meteor.com/
chmod +x meteor_install_script.sh
sed -i "s/type sudo >\/dev\/null 2>&1/\ false /g" meteor_install_script.sh
./meteor_install_script.sh
export PATH=$PATH:~/.meteor/

# deploy app
DEPLOY_HOSTNAME=eu-west-1.galaxy-deploy.meteor.com METEOR_SESSION_FILE=deploy.token.json meteor deploy
staging.lesalonapp.com --settings settings.staging.json
```

Each line is like a command that you execute in a local shell from within the project path.

**Create Deployment** 

### ...But worth it!!!

**New pull request** 

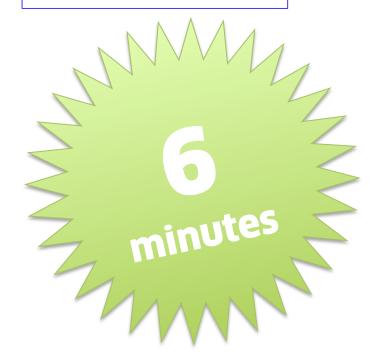

**Fully automated** 

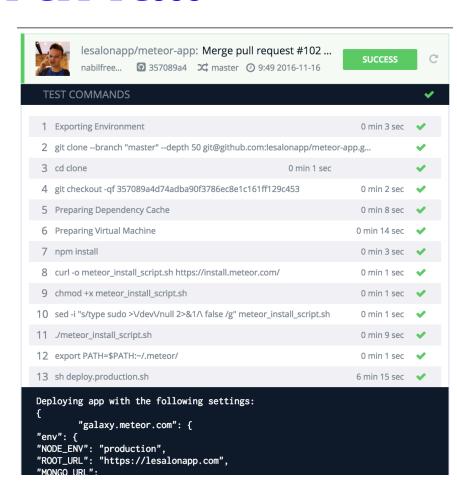

### Logs ...

request: updating npm dependencies -- request...

Deploying your app...

Upgrading lesalonapp.com to version 28 in lesalon's account in

eu-west-1.

Visit https://eu-west-1.galaxy.meteor.com/app/lesalonapp.com to check the

status of your app.

### **Notes**

- From 20 minutes supervised deploys to 6 minutes automatic. Great success!
- settings.json needs to be in source control and contains sensitive information (might not be acceptable for some teams)
- This uses Galaxy, but you could also hack this to work with Meteor Up for custom servers.
- Codeship supports tests, but the Meteor app doesn't have any yet...

### **Future Meteor Plans**

- Experiment with React framework instead of Blaze (we are transitioning to React Native for our mobile apps)
- Implement unit tests
- Look at front end testing with CasperJS
- Build a Meteor project from scratch (I inherited this one)

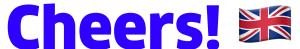

- WeChat me!
- http://freemans.website
  - (I'm a talented contractor)
- Suggestions to improve my CI setup are much appreciated

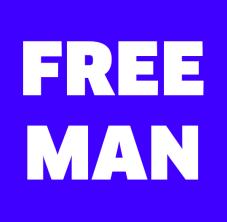

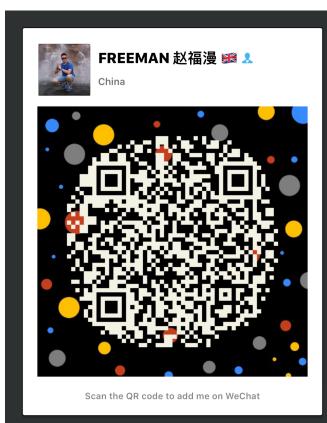